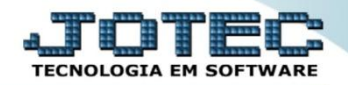

## **RELACIONAMENTO DE PRODUTOS ETCAIRLPR**

 *Explicação: Ao realizar a entrada de produtos através do módulo E.L.P.R., o sistema possibilita a criação dos relacionamentos dos produtos do Fornecedor ao produto interno da Empresa. Estes relacionamentos também poderão ser realizados através do módulo Importador, por meio de arquivo de texto, como também poderão ser cadastrados manualmente. Abaixo segue a explicação de como efetuar este cadastro manualmente.*

## Para realizar este cadastro acesse o módulo: *Estoque*

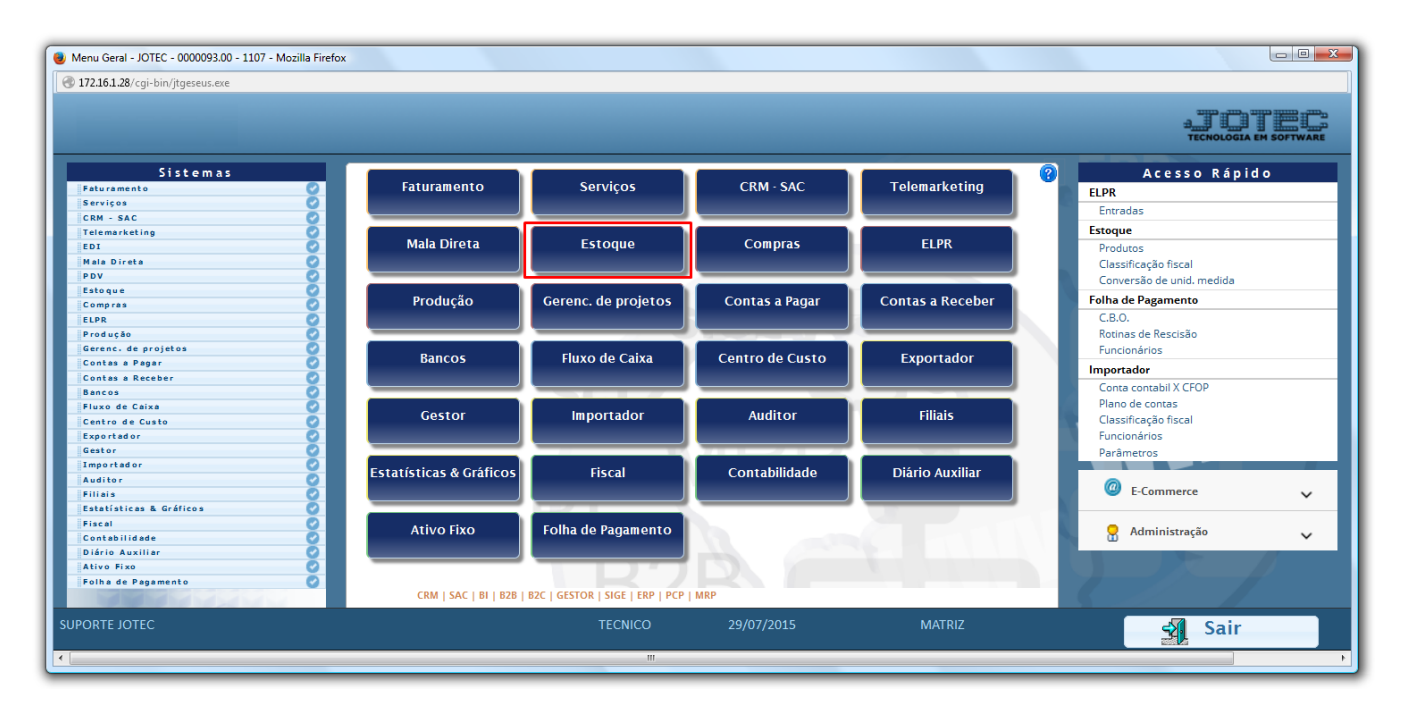

## Em seguida acesse: *Arquivo > Produto x Produto do Emitente.*

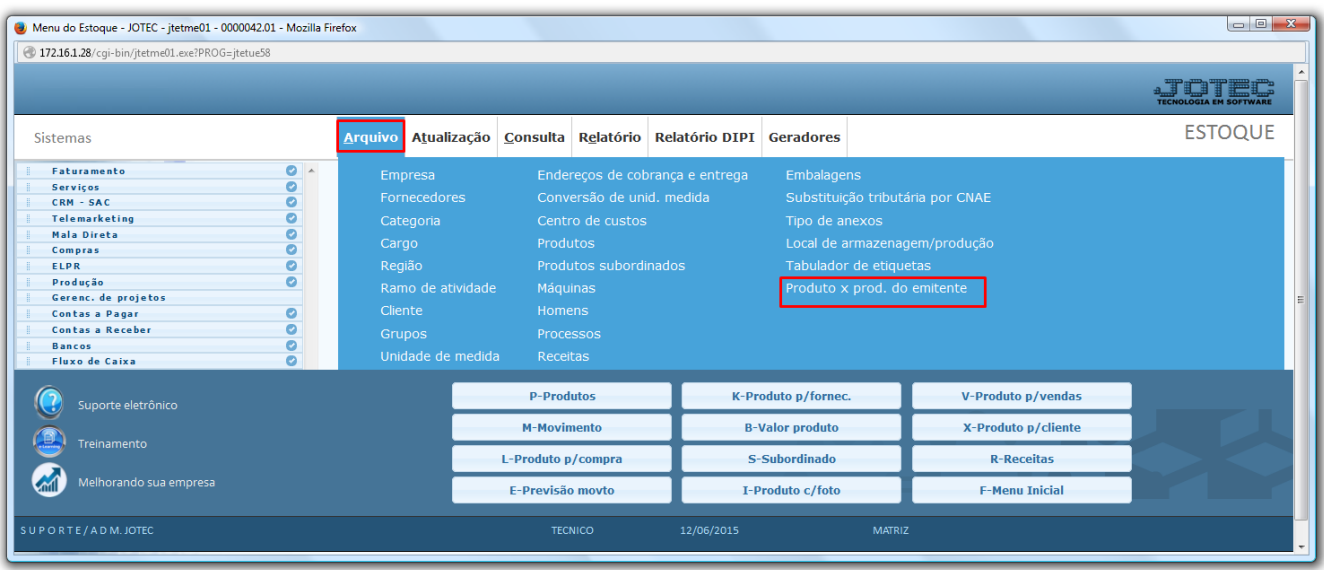

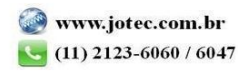

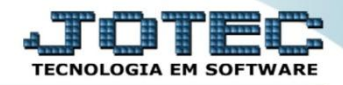

 Na tela que será aberta, selecione o *(1) Tipo de Emitente (Define se o produto pertence a um cliente ou de um fornecedor),* o *(2) Produto,* o *(3) Fornecedor/Cliente,* o *(4) Produto do emitente (Código do produto do fornecedor ou cliente), (5) Código de barra do produto (se necessário).* Clique no *Disquete* para salvar.

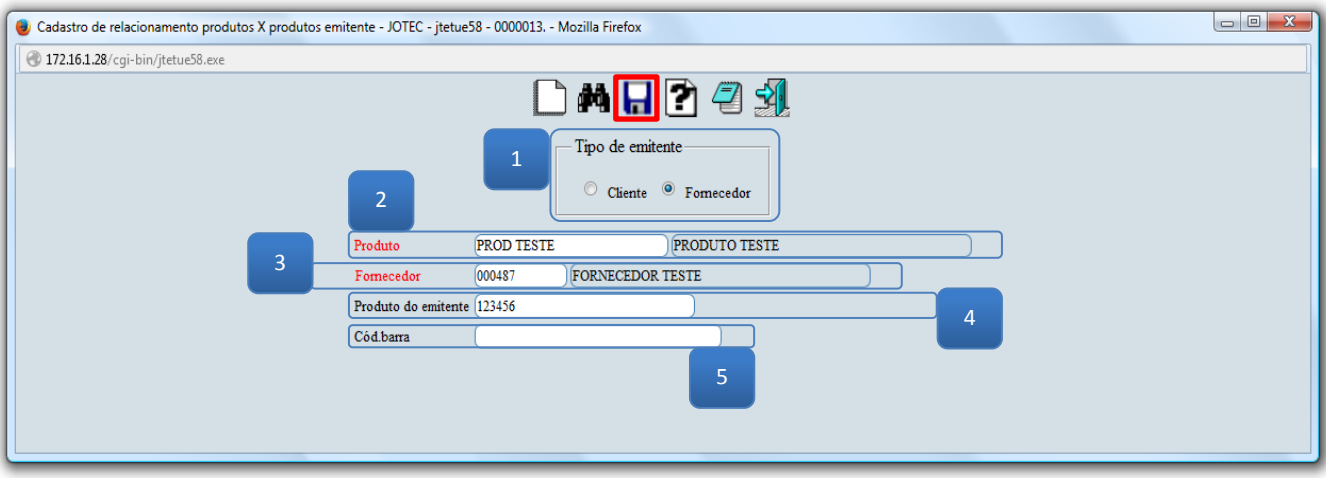

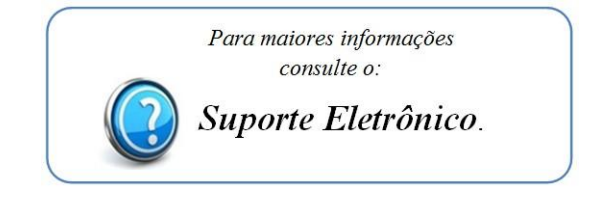

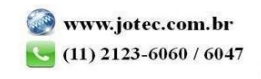